# Instructions condensées Débitmètre Proline 300

Transmetteur avec capteur électromagnétique PROFINET avec Ethernet-APL

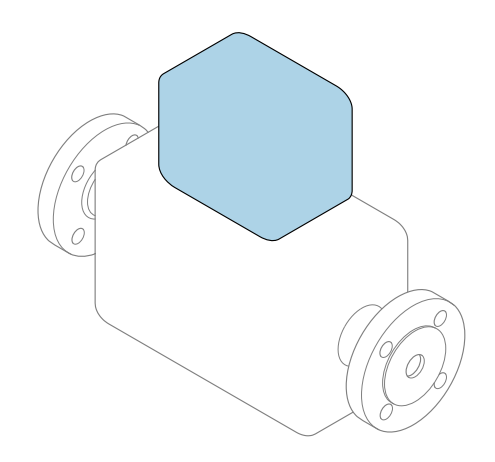

Ce manuel est un manuel d'Instructions condensées, il ne remplace pas le manuel de mise en service correspondant.

Instructions condensées partie 2 sur 2 : Transmetteur Contiennent des informations sur le transmetteur.

Instructions condensées partie 1 sur 2 : Capteur →  $\triangleq$  3

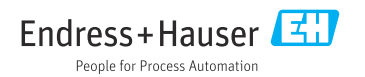

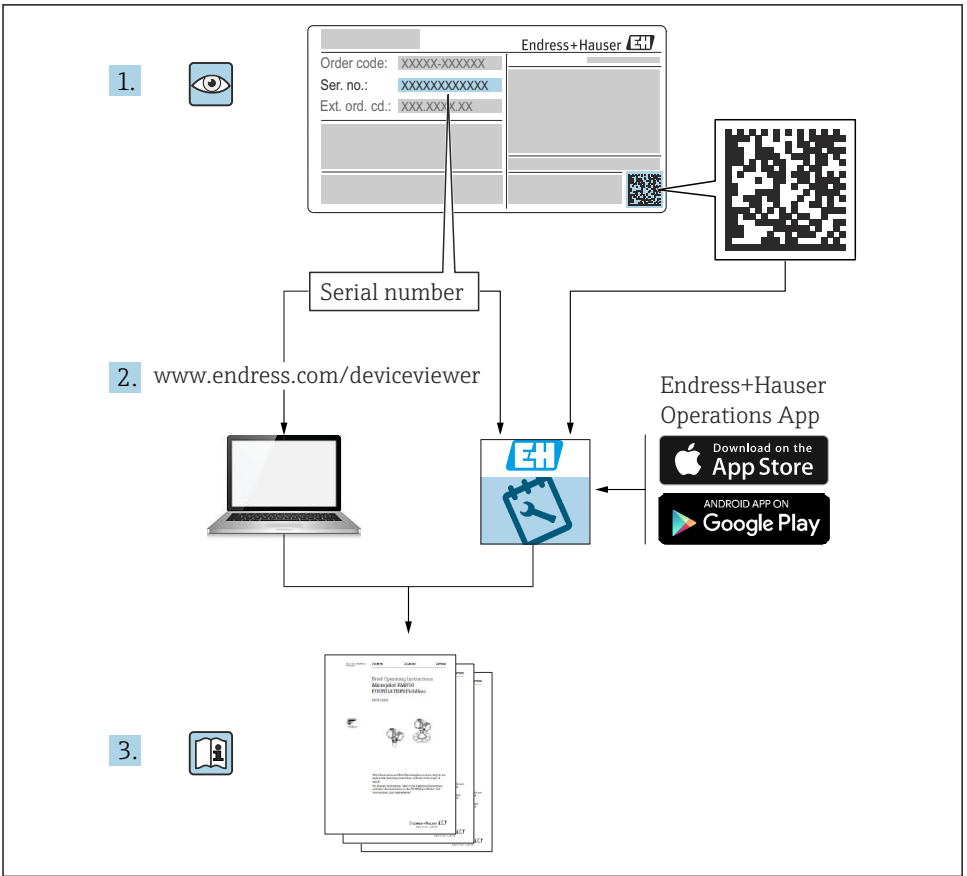

A0023555

# <span id="page-2-0"></span>Instructions condensées pour le débitmètre

L'appareil se compose d'un transmetteur et d'un capteur.

La procédure de mise en service de ces deux composants est décrite dans deux manuels distincts qui forment les Instructions condensées du débitmètre :

- Instructions condensées Partie 1 : Capteur
- Instructions condensées Partie 2 : Transmetteur

Se référer aux deux parties des Instructions condensées lors de la mise en service de l'appareil, celles-ci étant complémentaires :

#### Instructions condensées Partie 1 : Capteur

Les Instructions condensées du capteur sont destinées aux spécialistes en charge de l'installation de l'appareil de mesure.

- Réception des marchandises et identification du produit
- Stockage et transport
- Montage

#### Instructions condensées Partie 2 : Transmetteur

Les Instructions condensées du transmetteur sont destinées aux spécialistes en charge de la mise en service, de la configuration et du paramétrage de l'appareil de mesure (jusqu'à la première valeur mesurée).

- Description du produit
- Montage
- Raccordement électrique
- Options de configuration
- Intégration système
- Mise en service
- Information de diagnostic

# Documentation complémentaire relative à l'appareil

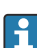

Ces Instructions condensées sont les Instructions condensées Partie 2 : Transmetteur.

Les "Instructions condensées Partie 1 : Capteur" sont disponibles via :

- Internet : [www.endress.com/deviceviewer](http://www.endress.com/deviceviewer)
- Smartphone/tablette : *App Opérations Endress+Hauser*

Pour des informations détaillées sur l'appareil, voir le manuel de mise en service correspondant et les autres documentations :

- Internet : [www.endress.com/deviceviewer](http://www.endress.com/deviceviewer)
- Smartphone/tablette : *App Opérations Endress+Hauser*

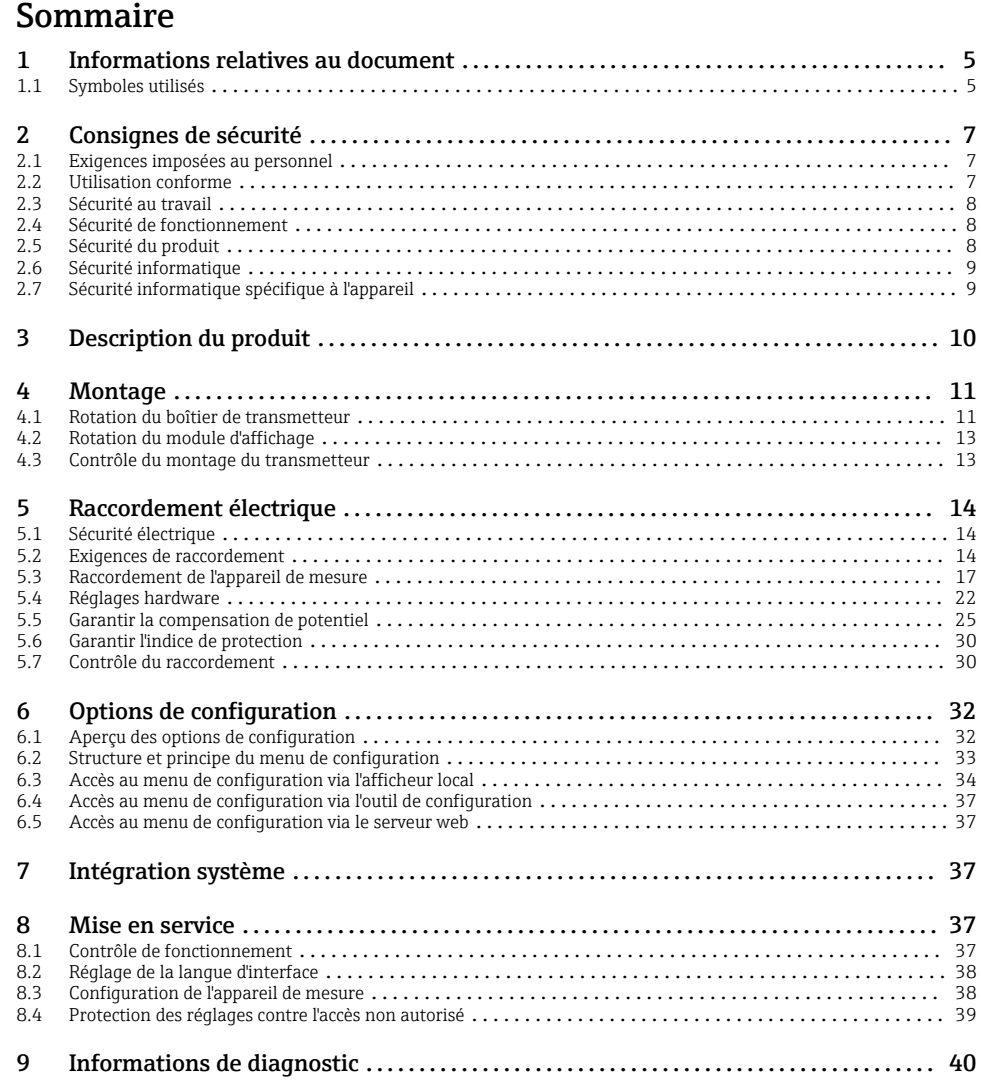

# <span id="page-4-0"></span>1 Informations relatives au document

### 1.1 Symboles utilisés

#### 1.1.1 Symboles d'avertissement

#### **A DANGER**

Ce symbole attire l'attention sur une situation dangereuse entraînant la mort ou des blessures graves si elle n'est pas évitée.

#### **A** AVERTISSEMENT

Ce symbole attire l'attention sur une situation dangereuse pouvant entraîner la mort ou des blessures graves si elle n'est pas évitée.

#### **A** ATTENTION

Ce symbole attire l'attention sur une situation dangereuse pouvant entraîner des blessures de gravité légère ou moyenne si elle n'est pas évitée.

#### **AVIS**

Ce symbole identifie des informations relatives à des procédures et d'autres situations n'entraînant pas de blessures.

#### 1.1.2 Symboles pour certains types d'information

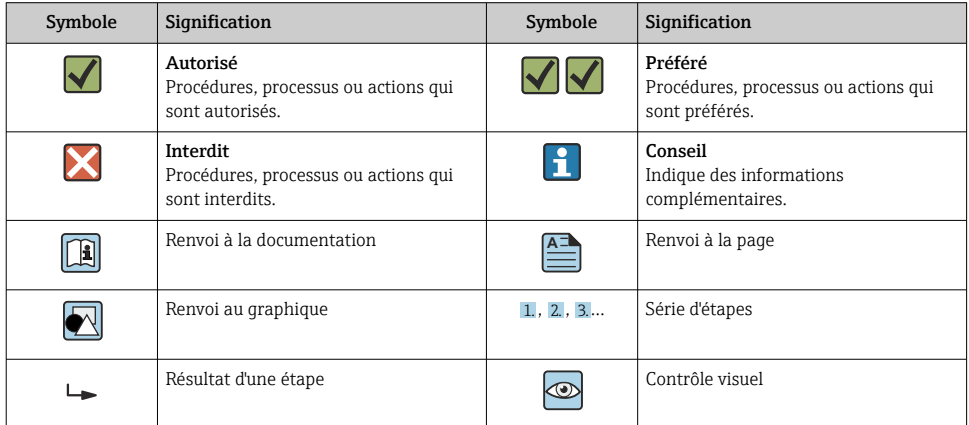

#### 1.1.3 Symboles électriques

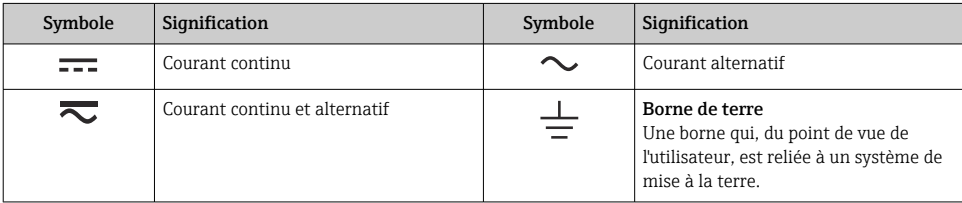

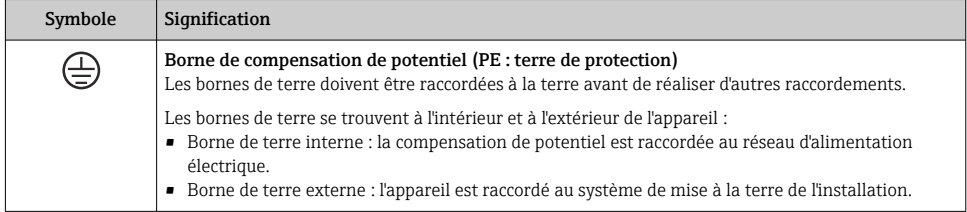

### 1.1.4 Symboles spécifiques à la communication

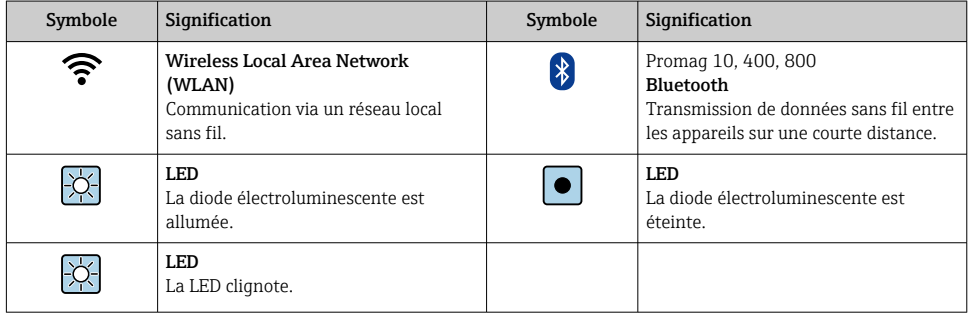

#### 1.1.5 Symboles d'outils

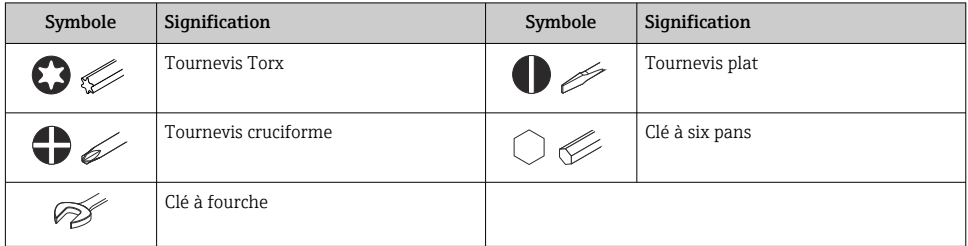

### 1.1.6 Symboles utilisés dans les graphiques

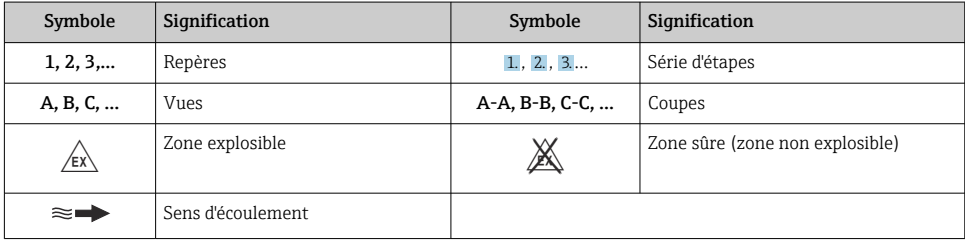

# <span id="page-6-0"></span>2 Consignes de sécurité

### 2.1 Exigences imposées au personnel

Le personnel doit remplir les conditions suivantes dans le cadre de ses activités :

- ‣ Le personnel qualifié et formé doit disposer d'une qualification qui correspond à cette fonction et à cette tâche.
- ‣ Etre habilité par le propriétaire / l'exploitant de l'installation.
- ‣ Etre familiarisé avec les réglementations nationales.
- ‣ Avant de commencer le travail, avoir lu et compris les instructions du présent manuel et de la documentation complémentaire ainsi que les certificats (selon l'application).
- ‣ Suivre les instructions et respecter les conditions de base.

### 2.2 Utilisation conforme

#### Domaine d'application et produits mesurés

L'appareil de mesure décrit dans le présent manuel est uniquement destiné à la mesure du débit de liquides ayant une conductivité minimale de 5 µS/cm.

Selon la version commandée, l'appareil est également capable de mesurer des produits explosibles, inflammables, toxiques et comburants.

Les appareils de mesure destinés à une utilisation en zone explosible dans les applications hygiéniques ou avec une pression augmentée, ce qui constitue un facteur de risque, sont marqués sur la plaque signalétique.

Afin de garantir un état irréprochable de l'appareil pendant la durée de service :

- ‣ Respecter la gamme de pression et la gamme de température spécifiées.
- ‣ N'utiliser l'appareil de mesure que dans le respect total des données figurant sur la plaque signalétique et des conditions générales énumérées dans le manuel de mise en service et la documentation complémentaire.
- ‣ Sur la base de la plaque signalétique, vérifier si l'appareil commandé est autorisé pour l'utilisation prévue dans la zone explosible (p. ex. protection antidéflagrante, sécurité des réservoirs sous pression).
- ‣ Utiliser l'appareil uniquement pour des produits contre lesquels les matériaux en contact avec le process sont suffisamment résistants.
- ‣ Si la température ambiante de l'appareil de mesure est en dehors de la température atmosphérique, il est absolument essentiel de respecter les conditions de base pertinentes, telles que spécifiées dans la documentation de l'appareil .
- ‣ Protéger l'appareil de mesure en permanence contre la corrosion dues aux influences de l'environnement.

#### Utilisation non conforme

Une utilisation non conforme peut compromettre la sécurité. Le fabricant décline toute responsabilité quant aux dommages résultant d'une utilisation non réglementaire ou non conforme à l'utilisation prévue.

### <span id="page-7-0"></span>**A** AVERTISSEMENT

#### Risque de rupture due à la présence de fluides corrosifs ou abrasifs et aux conditions ambiantes !

- ‣ Vérifier la compatibilité du produit mesuré avec le capteur.
- ‣ Vérifier la résistance de l'ensemble des matériaux en contact avec le produit dans le process.
- ‣ Respecter les gammes de pression et de température spécifiée.

### AVIS

### Vérification en présence de cas limites :

‣ Dans le cas de fluides corrosifs et/ou de produits de nettoyage spéciaux : Endress+Hauser se tient à votre disposition pour vous aider à déterminer la résistance à la corrosion des matériaux en contact avec le produit, mais décline cependant toute garantie ou responsabilité étant donné que d'infimes modifications de la température, de la concentration ou du degré d'encrassement en cours de process peuvent entraîner des différences significatives de la résistance à la corrosion.

### Risques résiduels

### **AATTENTION**

Si la température du produit ou de l'unité électronique est élevée ou basse, les surfaces de l'appareil peuvent devenir chaudes ou froides. Risque de brûlures ou de gelures !

‣ Installer une protection adaptée pour empêcher tout contact.

### 2.3 Sécurité au travail

Lors des travaux sur et avec l'appareil :

‣ Porter l'équipement de protection individuelle requis conformément aux réglementations nationales.

### 2.4 Sécurité de fonctionnement

Risque de blessure !

- ‣ Ne faire fonctionner l'appareil que s'il est en bon état technique, exempt d'erreurs et de défauts.
- ‣ L'exploitant est responsable du fonctionnement sans défaut de l'appareil.

### 2.5 Sécurité du produit

Le présent appareil a été construit et testé d'après l'état actuel de la technique et les bonnes pratiques d'ingénierie, et a quitté nos locaux en parfait état.

Il répond aux normes générales de sécurité et aux exigences légales. Il est également conforme aux directives de l'UE énumérées dans la déclaration UE de conformité spécifique à l'appareil.Endress+Hauser le confirme en apposant la marque CE sur l'appareil.

En outre, l'appareil répond aux exigences légales des réglementations britanniques applicables ("Statutory Instruments"). Celles-ci sont énumérées dans la déclaration UKCA de conformité, conjointement avec les normes désignées.

<span id="page-8-0"></span>En sélectionnant l'option de commande pour le marquage UKCA, Endress+Hauser confirme la réussite des tests et de l'évaluation de l'appareil en y apposant la marque UKCA.

Adresse de contact Endress+Hauser UK : Endress+Hauser Ltd. Floats Road Manchester M23 9NF United Kingdom www.uk.endress.com

### 2.6 Sécurité informatique

Notre garantie n'est valable que si le produit est monté et utilisé comme décrit dans le manuel de mise en service. Le produit dispose de mécanismes de sécurité pour le protéger contre toute modification involontaire des réglages.

Des mesures de sécurité informatique, permettant d'assurer une protection supplémentaire du produit et de la transmission de données associée, doivent être mises en place par les exploitants eux-mêmes conformément à leurs normes de sécurité.

### 2.7 Sécurité informatique spécifique à l'appareil

L'appareil propose toute une série de fonctions spécifiques permettant de soutenir des mesures de protection du côté utilisateur. Ces fonctions peuvent être configurées par l'utilisateur et garantissent une meilleure sécurité en cours de fonctionnement si elles sont utilisées correctement.

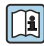

Pour plus d'informations sur la sécurité informatique spécifique à l'appareil, voir le manuel de mise en service relatif à l'appareil.

#### 2.7.1 Accès via l'interface service (CDI-RJ45)

L'appareil peut être connecté à un réseau via l'interface service (CDI-RJ45). Les fonctions spécifiques à l'appareil garantissent un fonctionnement sûr de l'appareil dans un réseau.

Il est recommandé d'utiliser les normes industrielles et directives en vigueur, qui ont été définies par les comités de sécurité nationaux et internationaux, tels qu'IEC/ISA62443 ou l'IEEE. Cela comprend des mesures de sécurité organisationnelles comme l'attribution de droits d'accès ainsi que des mesures techniques comme la segmentation du réseau.

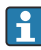

Les transmetteurs avec agrément Ex de ne doivent pas être raccordés via l'interface service (CDI-RJ45) !

Caractéristique de commande "Agrément transmetteur + capteur", options (Ex de) : BA, BB, C1, C2, GA, GB, MA, MB, NA, NB

# <span id="page-9-0"></span>3 Description du produit

L'appareil est constitué d'un transmetteur Proline 300 et d'un capteur électromagnétique Proline Promag.

L'appareil est disponible en version compacte : Le transmetteur et le capteur forment une unité mécanique.

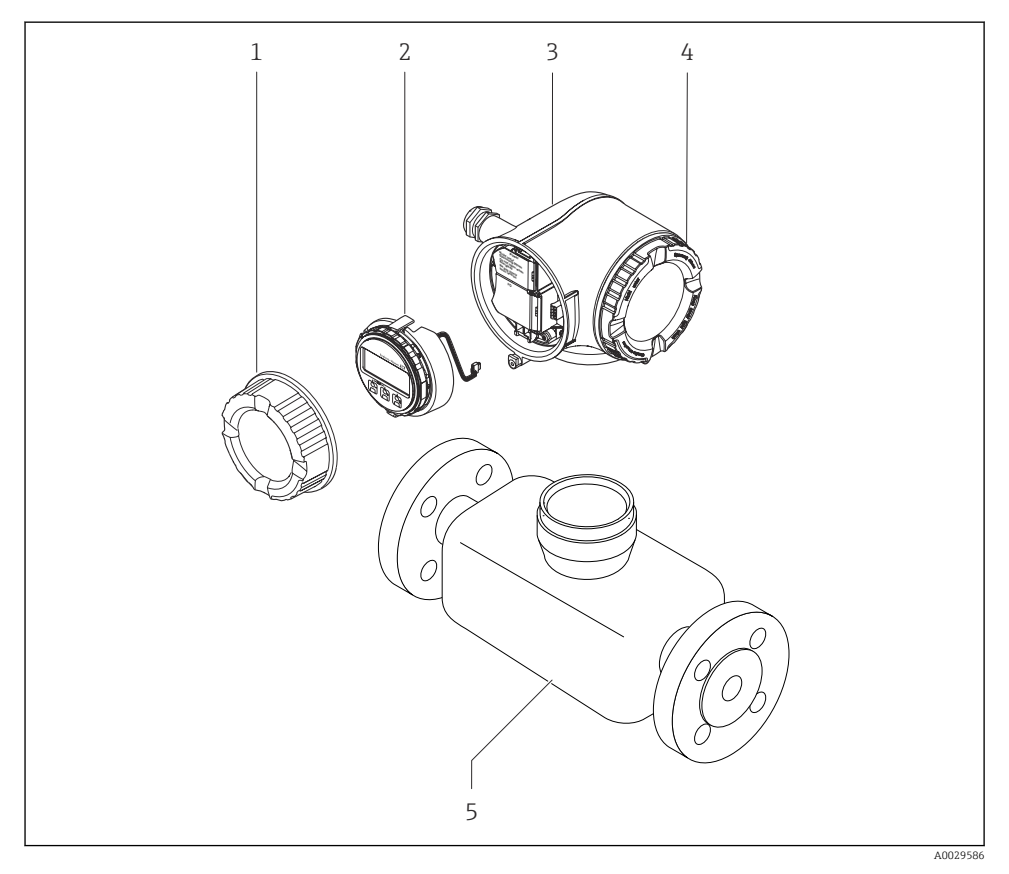

- *1 Couvercle du compartiment de raccordement*
- *2 Module d'affichage*
- *3 Boîtier de transmetteur*
- *4 Couvercle du compartiment de l'électronique*
- *5 Capteur*

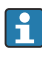

Utilisation de l'appareil avec le module d'affichage et de configuration séparé DKX001  $\rightarrow$  自 22.

Pour des informations détaillées sur la description du produit, voir le manuel de mise en service relatif à l'appareil  $\rightarrow \blacksquare$  3

# <span id="page-10-0"></span>4 Montage

Pour plus d'informations sur le montage du capteur, voir les Instructions condensées du capteur  $\rightarrow$   $\Box$  3

### 4.1 Rotation du boîtier de transmetteur

Pour faciliter l'accès au compartiment de raccordement ou à l'afficheur, le boîtier du transmetteur peut être tourné.

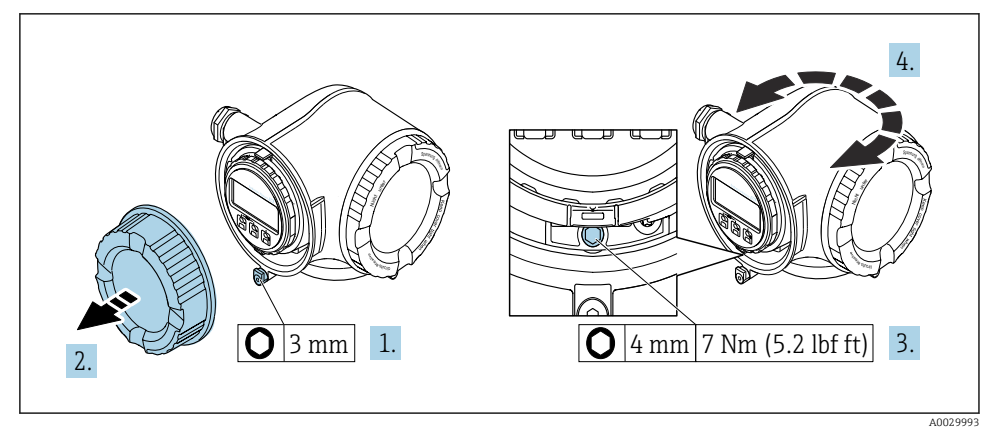

- *1 Boîtier non Ex*
- 1. Selon la version de l'appareil : desserrer le crampon de sécurité du couvercle du compartiment de raccordement.
- 2. Dévisser le couvercle du compartiment de raccordement.
- 3. Desserrer la vis de fixation.
- 4. Tourner le boîtier dans la position souhaitée.
- 5. Visser la vis de fixation.
- 6. Visser le couvercle du compartiment de raccordement.
- 7. Selon la version de l'appareil : fixer le crampon de sécurité du couvercle du compartiment de raccordement.

#### *2 Boîtier Ex*

- 1. Desserrer les vis de fixation.
- 2. Tourner le boîtier dans la position souhaitée.
- 3. Serrer les vis de fixation.

### <span id="page-12-0"></span>4.2 Rotation du module d'affichage

Le module d'affichage peut être tourné afin de faciliter la lecture et la configuration.

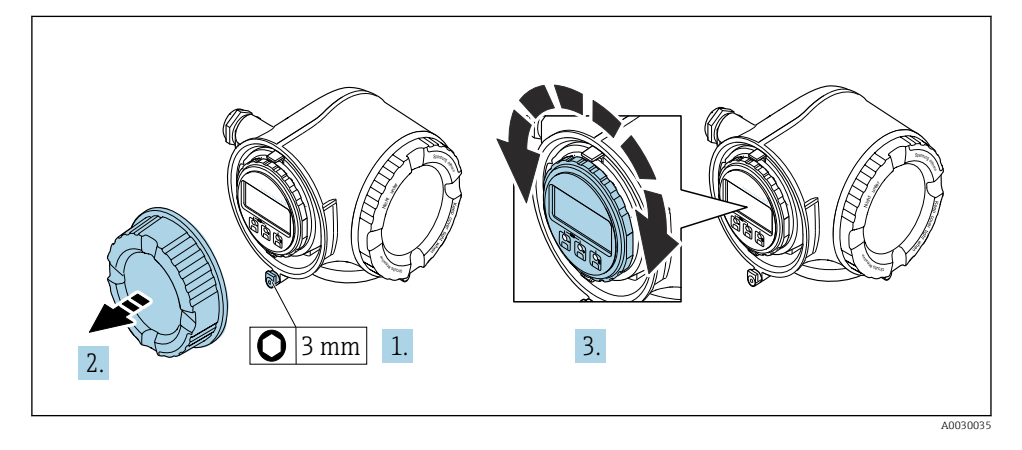

- 1. Selon la version de l'appareil : desserrer le crampon de sécurité du couvercle du compartiment de raccordement.
- 2. Dévisser le couvercle du compartiment de raccordement.
- 3. Tourner le module d'affichage dans la position souhaitée : max.  $8 \times 45^{\circ}$  dans chaque direction.
- 4. Visser le couvercle du compartiment de raccordement.
- 5. Selon la version de l'appareil : fixer le crampon de sécurité du couvercle du compartiment de raccordement.

### 4.3 Contrôle du montage du transmetteur

Il faut toujours effectuer un contrôle du montage après les tâches suivantes :

- Rotation du boîtier du transmetteur
- Rotation de l'afficheur

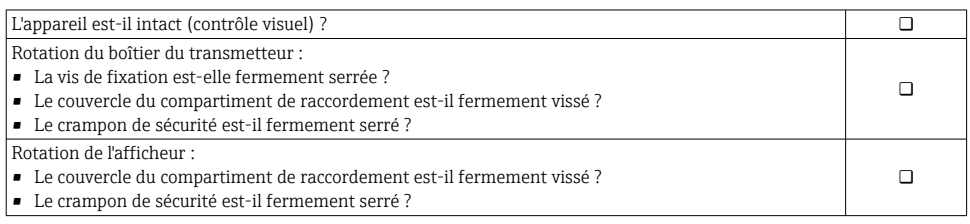

# <span id="page-13-0"></span>5 Raccordement électrique

#### **A AVERTISSEMENT**

#### Composants sous tension ! Toute opération effectuée de manière incorrecte sur les connexions électriques peut provoquer une décharge électrique.

- ‣ Installer un dispositif de sectionnement (interrupteur ou disjoncteur de puissance) permettant de couper facilement l'appareil de la tension d'alimentation.
- ‣ En plus du fusible de l'appareil, inclure une protection contre les surintensités avec max. 10 A dans l'installation.

### 5.1 Sécurité électrique

Conformément aux réglementations nationales applicables.

### 5.2 Exigences de raccordement

#### 5.2.1 Outils nécessaires

- Pour les entrées de câbles : utiliser des outils adaptés
- Pour le crampon de sécurité : clé à six pans creux 3 mm
- Pince à dénuder
- En cas d'utilisation de câbles toronnés : pince à sertir pour extrémité préconfectionnée
- Pour retirer les câbles des bornes : tournevis plat ≤ 3 mm (0,12 in)

#### 5.2.2 Exigences liées aux câbles de raccordement

Les câbles de raccordement mis à disposition par le client doivent satisfaire aux exigences suivantes.

#### Câble de terre de protection pour la borne de terre externe

Section de conducteur < 2,1 mm2 (14 AWG)

L'utilisation d'une cosse de câble permet de raccorder des sections plus importantes.

L'impédance de la mise à la terre doit être inférieure à 2 Ω.

#### Gamme de température admissible

- Les directives d'installation en vigueur dans le pays d'installation doivent être respectées.
- Les câbles doivent être adaptés aux températures minimales et maximales attendues.

#### Câble d'alimentation électrique (y compris conducteur pour la borne de terre interne)

Câble d'installation normal suffisant.

#### Diamètre de câble

- Raccords de câble fournis :  $M20 \times 1.5$  avec câble  $\emptyset$  6 ... 12 mm (0,24 ... 0,47 in)
- Bornes à ressort : Adaptées aux torons et torons avec extrémités préconfectionnées. Section de câble 0,2 … 2,5 mm2 (24 … 12 AWG).

#### Câble de signal

*PROFINET avec Ethernet-APL*

Le type de câble de référence pour les segments APL est le câble de bus de terrain type A, MAU types 1 et 3 (spécifié dans la norme IEC 61158-2). Ce câble répond aux exigences des applications à sécurité intrinsèque selon la norme IEC TS 60079-47 et peut également être utilisé dans des applications à sécurité non intrinsèque.

De plus amples détails sont fournis dans le guide d'ingénierie Ethernet-APL (https://www.ethernet-apl.org).

*Sortie courant 0/4 à 20 mA*

Un câble d'installation standard est suffisant

*Sortie impulsion/fréquence /tout ou rien*

Un câble d'installation standard est suffisant

*Sortie relais*

Câble d'installation standard suffisant

*Entrée courant 0/4 à 20 mA*

Un câble d'installation standard est suffisant

*Entrée état*

Un câble d'installation standard est suffisant

#### Exigences liées aux câbles de raccordement – module d'affichage et de configuration séparé DKX001

*Câble de raccordement disponible en option*

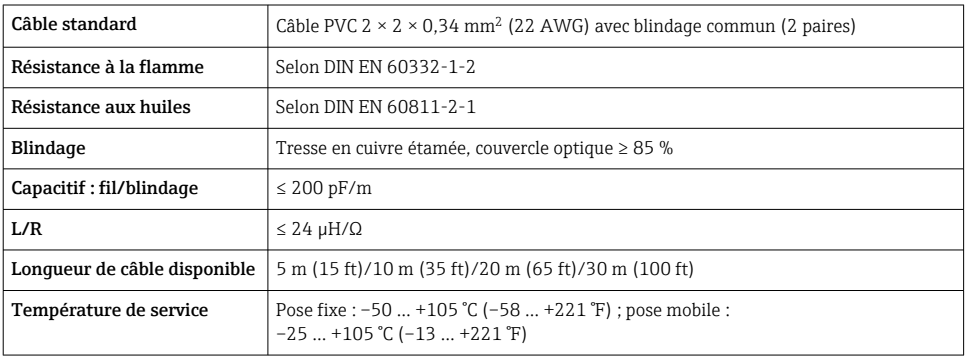

#### *Câble standard - câble spécifique au client*

Avec l'option de commande suivante, aucun câble n'est fourni avec l'appareil et doit être fourni par le client :

Référence de commande du DKX001 : variante de commande 040 "Câble", option 1 "Aucun, fourni par le client, max 300 m"

Un câble standard répondant aux exigences minimales suivantes peut être utilisé comme câble de raccordement, même dans la zone explosible (Zone 2, Classe I, Division 2 et Zone 1, Classe I, Division 1) :

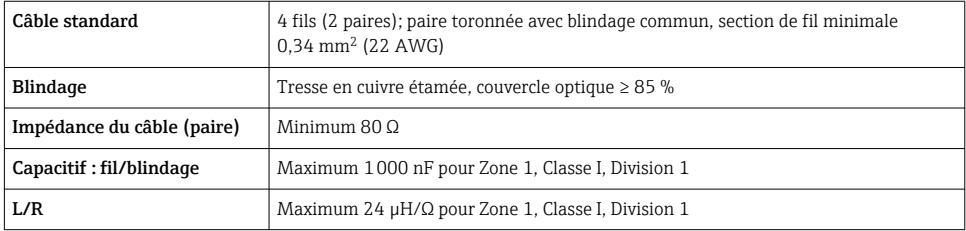

#### <span id="page-16-0"></span>5.2.3 Affectation des bornes

#### Transmetteur : tension d'alimentation, entrées/sorties

L'affectation des bornes des entrées et des sorties dépend de la version d'appareil commandée. L'affectation des bornes spécifique à l'appareil est indiquée sur l'autocollant dans le cachebornes.

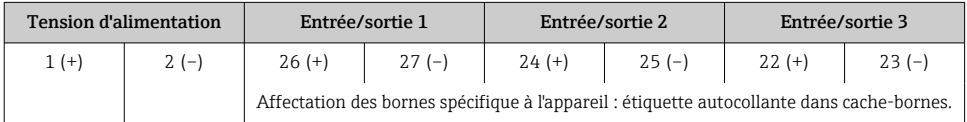

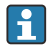

Affectation des bornes du module d'affichage et de configuration séparé  $\rightarrow \equiv 22$ .

#### 5.2.4 Préparation de l'appareil de mesure

#### AVIS

#### Etanchéité insuffisante du boîtier !

Le bon fonctionnement de l'appareil de mesure risque d'être compromis.

- ‣ Utiliser des presse-étoupe appropriés, adaptés au degré de protection de l'appareil.
- 1. Retirer le bouchon aveugle le cas échéant.
- 2. Si l'appareil de mesure est fourni sans les presse-étoupe : Mettre à disposition des presse-étoupe adaptés au câble de raccordement correspondant.
- 3. Si l'appareil de mesure est fourni avec les presse-étoupe : Respecter les exigences relatives aux câbles de raccordement .

### 5.3 Raccordement de l'appareil de mesure

#### AVIS

#### Limitation de la sécurité électrique en cas de raccordement incorrect !

- ‣ Ne confier les travaux de raccordement électrique qu'au personnel spécialisé disposant d'une formation adéquate.
- ‣ Respecter les codes et réglementations d'installation locaux/nationaux applicables.
- ‣ Respecter les règles de sécurité locales en vigueur sur le lieu de travail.
- $\triangleright$  Toujours raccorder le câble de terre de protection  $\oplus$  avant de raccorder d'autres câbles.
- $\triangleright$  Lors de l'utilisation en zone explosible, tenir compte des consignes de la documentation Ex spécifique à l'appareil.

#### 5.3.1 Raccordement du transmetteur

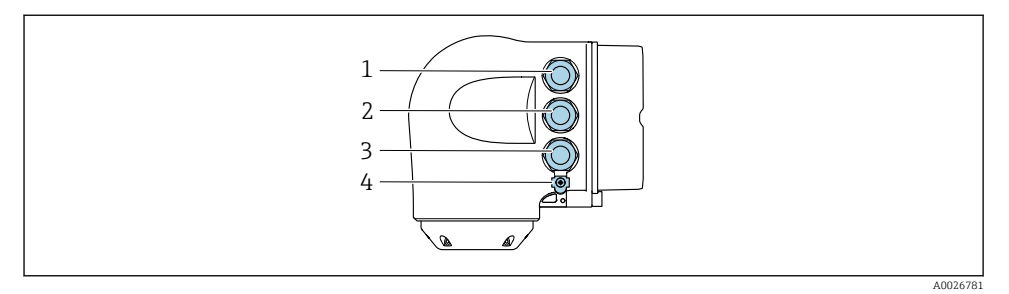

- *1 Borne de raccordement pour la tension d'alimentation*
- *2 Borne de raccordement pour la transmission de signal, entrée/sortie*
- *3 Borne de raccordement pour la transmission de signal, entrée/sortie ou borne de raccordement pour la connexion réseau via interface service (CDI-RJ45); en option : connexion pour antenne WLAN externe ou module d'affichage et de configuration séparé DKX001*
- *4 Terre de protection (PE)*
- En plus du raccordement de l'appareil via PROFINET avec Ethernet-APL et les entrées/ sorties disponibles, une option de raccordement supplémentaire est également disponible :

Intégration dans un réseau via l'interface service (CDI-RJ45) .

#### Raccordement du connecteur

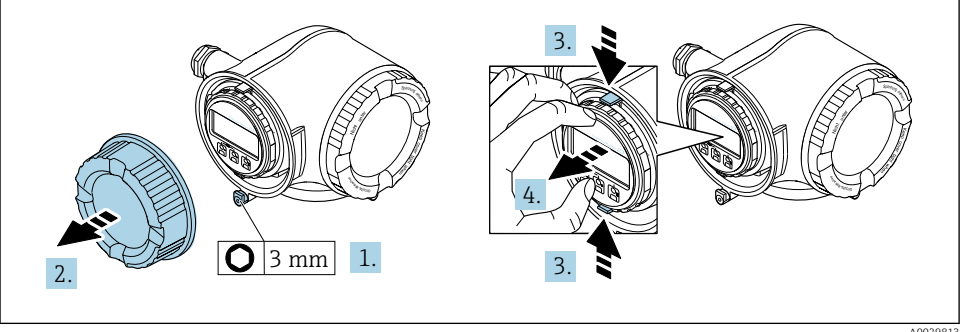

A0029813

- 1. Desserrer le crampon de sécurité du couvercle du compartiment de raccordement.
- 2. Dévisser le couvercle du compartiment de raccordement.
- 3. Pincer les pattes du support du module d'affichage.
- 4. Retirer le support du module d'affichage.

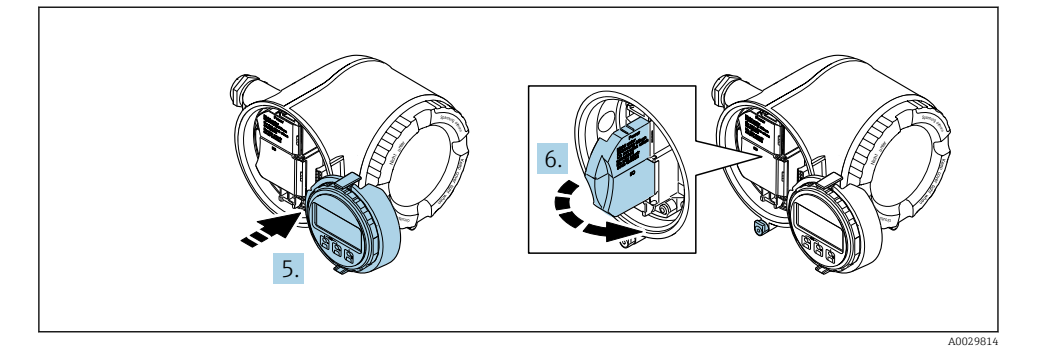

- 5. Attacher le support au bord du compartiment de l'électronique.
- 6. Ouvrir le cache-bornes.

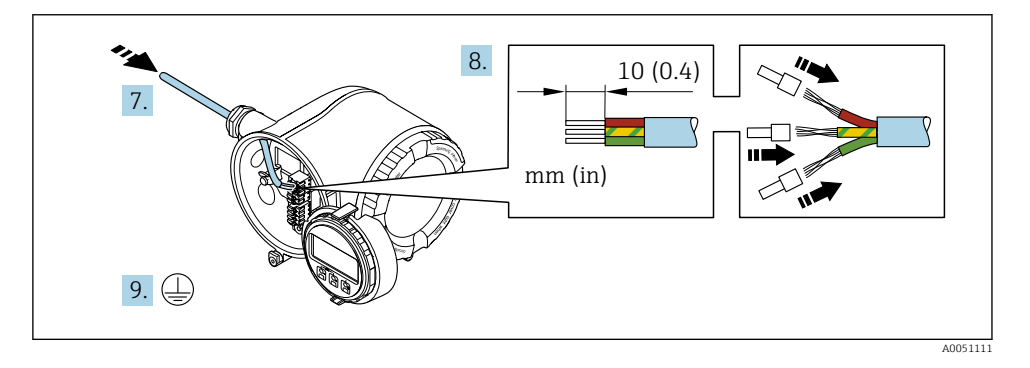

- 7. Passer le câble à travers l'entrée de câble. Pour garantir l'étanchéité, ne pas retirer la bague d'étanchéité de l'entrée de câble.
- 8. Dénuder le câble et ses extrémités et le raccorder aux bornes 26-27. Dans le cas de câbles torsadés, il faut également monter des extrémités préconfectionnées.
- 9. Raccorder la terre de protection (PE).
- 10. Serrer fermement les presse-étoupe.
	- Ainsi se termine le raccordement via le port APL.

#### Raccordement de la tension d'alimentation et des entrées/sorties supplémentaires

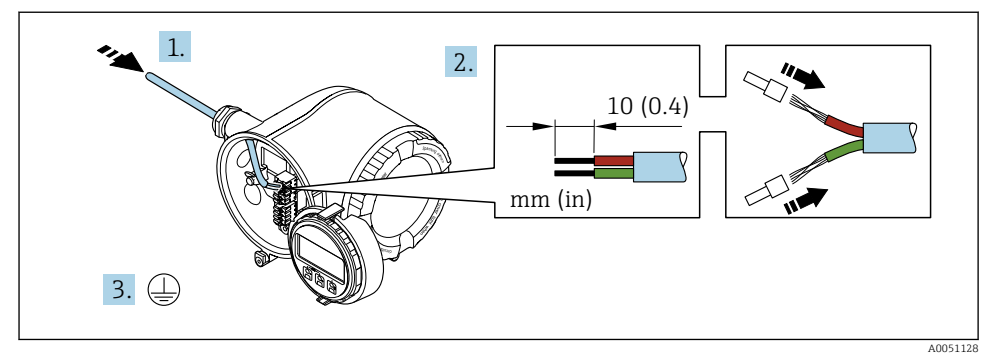

- 1. Passer le câble à travers l'entrée de câble. Pour garantir l'étanchéité, ne pas retirer la bague d'étanchéité de l'entrée de câble.
- 2. Dénuder le câble et ses extrémités. Dans le cas de câbles torsadés, il faut également monter des extrémités préconfectionnées.
- 3. Raccorder la terre de protection.

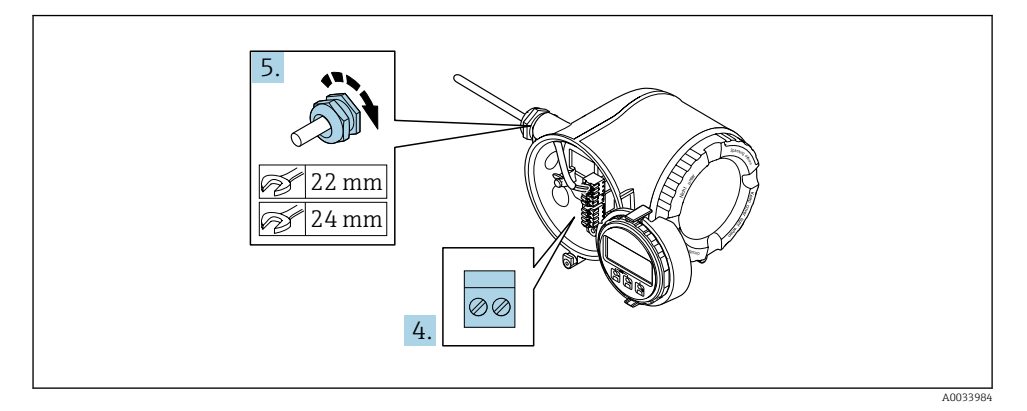

4. Raccorder le câble conformément à l'affectation des bornes.

- Affectation des bornes du câble de signal : L'affectation des bornes spécifique à l'appareil est indiquée sur l'autocollant dans le cache-bornes. Occupation des bornes de l'alimentation : Autocollant dans le cache-bornes ou  $\rightarrow \Box$  17.
- 5. Serrer fermement les presse-étoupe.
	- Ainsi se termine le raccordement du câble.
- 6. Fermer le cache-bornes.
- 7. Insérer le support du module d'affichage dans le compartiment de l'électronique.
- 8. Visser le couvercle du compartiment de raccordement.

9. Fixer le crampon de sécurité du couvercle du compartiment de raccordement.

#### Déconnexion du câble

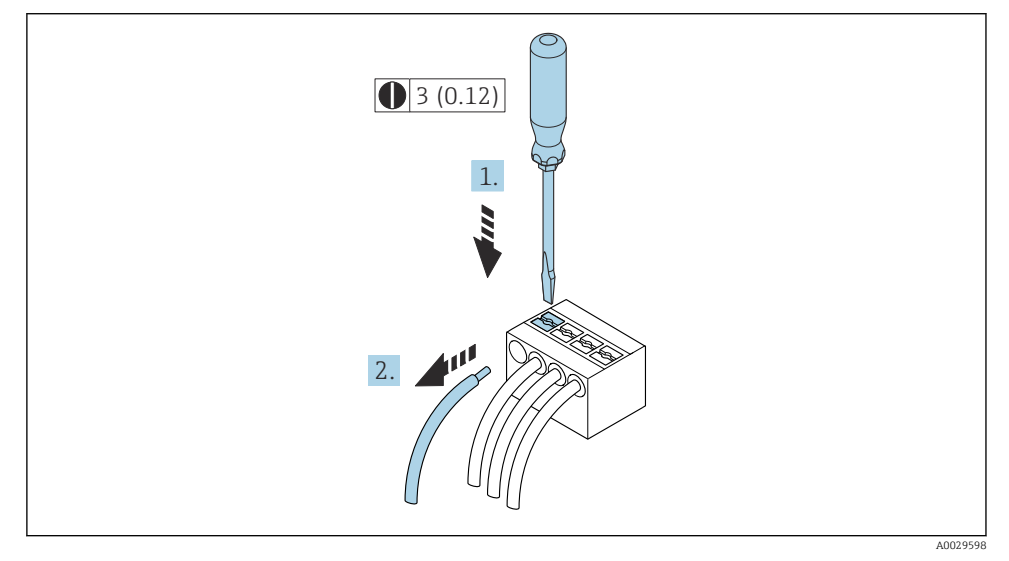

- *3 Unité de mesure mm (in)*
- 1. Pour retirer un câble de la borne, utiliser un tournevis plat pour pousser le slot entre les deux trous de borne
- 2. Tout en tirant simultanément l'extrémité du câble hors de la borne.

#### <span id="page-21-0"></span>5.3.2 Raccordement du module d'affichage et de configuration séparé DKX001

Le module d'affichage et de configuration séparé DKX001 est disponible en option.

- Le module d'affichage et de configuration séparé DKX001 n'est disponible que pour la version de boîtier suivante : caractéristique de commande "Boîtier" : option A "Aluminium, revêtu"
- L'appareil de mesure est toujours fourni avec un cache lorsque le module d'affichage et de configuration séparé DKX001 est commandé directement avec l'appareil de mesure. Dans ce cas, l'affichage ou la configuration sur le transmetteur n'est pas possible.
- S'il est commandé ultérieurement, le module d'affichage et de configuration séparé DKX001 ne peut pas être raccordé en même temps que le module d'affichage existant de l'appareil. Il n'est possible de raccorder qu'une seule unité d'affichage et de configuration à la fois au transmetteur.

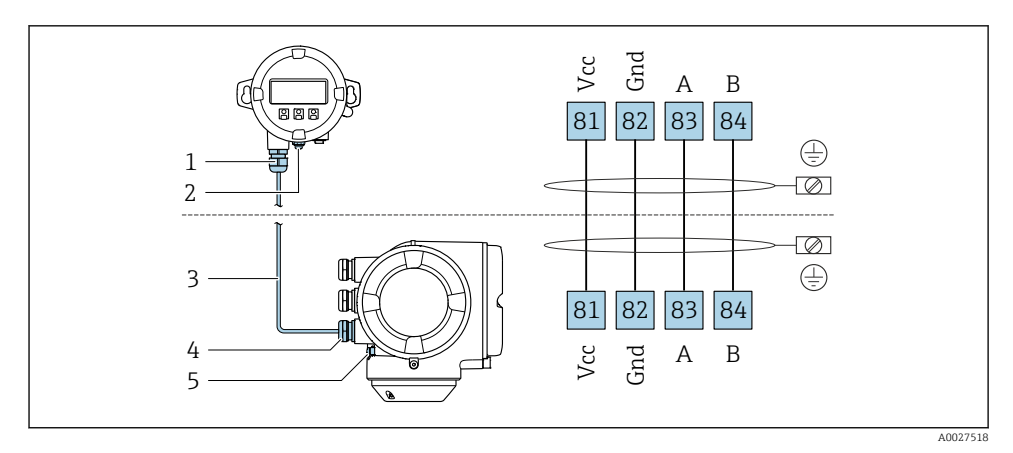

- *1 Module d'affichage et de configuration séparé DKX001*
- *2 Borne de raccordement pour la compensation de potentiel (PE)*
- *3 Câble de raccordement*
- *4 Appareil de mesure*
- *5 Borne de raccordement pour la compensation de potentiel (PE)*

### 5.4 Réglages hardware

### 5.4.1 Réglage du nom de l'appareil

Le nom de repère d'un point de mesure permet de l'identifier rapidement au sein d'une installation. Le nom de repère correspond au nom de l'appareil. Le nom d'appareil assigné en usine peut être changé à l'aide des commutateurs DIP ou du système d'automatisation.

Exemple de nom d'appareil (réglage par défaut) : EH-Promag300-XXXX

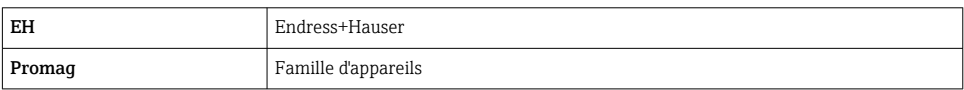

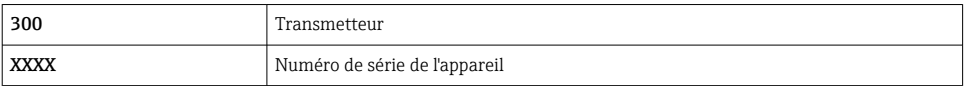

Le nom d'appareil actuellement utilisé est affiché dans Configuration → Nom de la station .

#### Réglage du nom de l'appareil à l'aide des commutateurs DIP

La dernière partie du nom de l'appareil peut être réglée à l'aide des commutateurs DIP 1-8. La plage d'adresses se situe entre 1 et 254 (réglage par défaut : numéro de série de l'appareil )

*Aperçu des commutateurs DIP*

| <b>Commutateur DIP</b> | Bit                      | Description                              |
|------------------------|--------------------------|------------------------------------------|
|                        | 128                      | Partie configurable du nom de l'appareil |
| 2                      | 64                       |                                          |
| 3                      | 32                       |                                          |
| 4                      | 16                       |                                          |
| 5                      | 8                        |                                          |
| 6                      | 4                        |                                          |
| 7                      | $\overline{\mathcal{L}}$ |                                          |
| 8                      |                          |                                          |

*Exemple : Réglage du nom de l'appareil EH-PROMAG300-065*

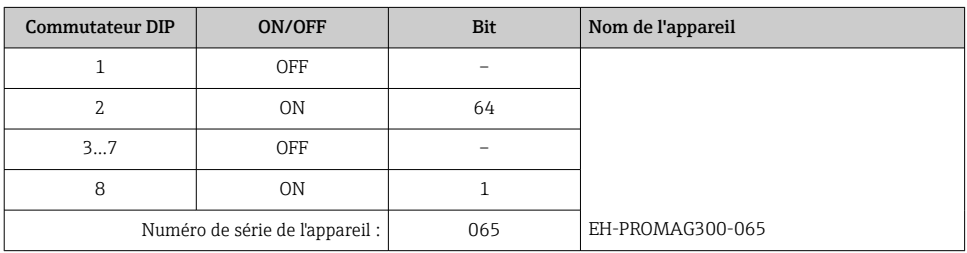

#### *Réglage du nom de l'appareil*

Risque de choc électrique si le boîtier du transmetteur est ouvert.

- ‣ Avant d'ouvrir le boîtier du transmetteur :
- ‣ Déconnecter l'appareil de l'alimentation.

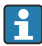

L'adresse IP par défaut peut ne pas être activée .

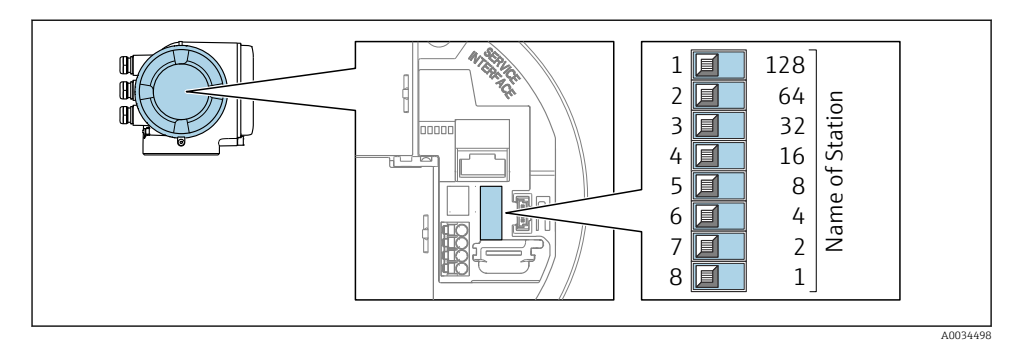

‣ Régler le nom d'appareil souhaité à l'aide des commutateurs DIP correspondants sur le module électronique E/S.

#### Réglage du nom de l'appareil via le système d'automatisation

Les commutateurs DIP 1-8 doivent tous être réglés sur OFF (réglage par défaut) ou tous sur ON pour pouvoir régler le nom de l'appareil via le système d'automatisation.

Le nom d'appareil complet (nom de station) peut être modifié individuellement via le système d'automatisation.

- Le numéro de série utilisé comme partie du nom de l'appareil dans le réglage usine n'est pas sauvegardé. Il n'est pas possible de remettre le nom de l'appareil au réglage usine avec le numéro de série. La valeur "0" est utilisée à la place du numéro de série.
	- Lors de l'attribution du nom d'appareil via le système d'automatisation : assigner le nom en lettres minuscules.

#### 5.4.2 Activation de l'adresse IP par défaut

L'adresse IP par défaut 192.168.1.212 peut être activée par un commutateur DIP.

#### Activation de l'adresse IP par défaut via le commutateur DIP

Risque de choc électrique si le boîtier du transmetteur est ouvert.

- ‣ Avant d'ouvrir le boîtier du transmetteur :
- ‣ Déconnecter l'appareil de l'alimentation.

<span id="page-24-0"></span>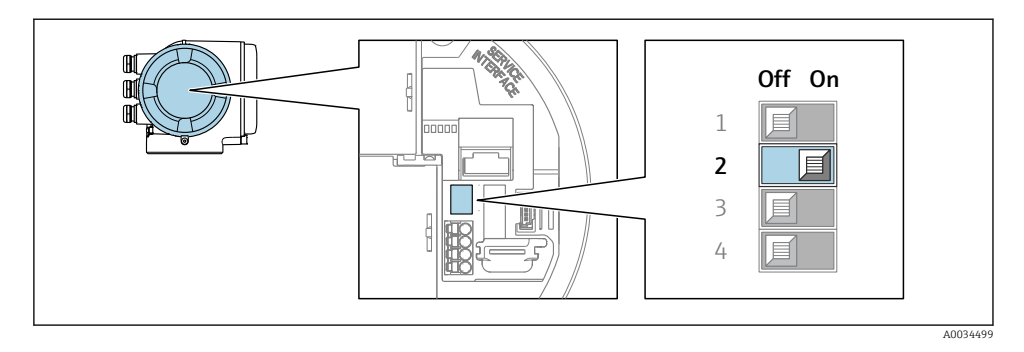

‣ Passer le commutateur DIP n° 2 sur le module électronique E/S de OFF → ON.

### 5.5 Garantir la compensation de potentiel

#### 5.5.1 Proline Promag H

#### **A ATTENTION**

#### Compensation de potentiel insuffisante ou défectueuse.

Peut détruire les électrodes et donc entraîner une défaillance complète de l'appareil !

- ‣ Tenir compte des concepts de mise à la terre internes
- ‣ Tenir compte des conditions de process telles que le matériau du tube et la mise à la terre
- ‣ Raccorder le produit, le capteur et le transmetteur au même potentiel électrique
- $\blacktriangleright$  Utiliser un câble de terre d'une section minimale de 6 mm<sup>2</sup> (0,0093 in<sup>2</sup>) et une cosse de câble pour les connexions de compensation de potentiel

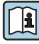

Dans le cas d'un appareil pour zone explosible : respecter les consignes figurant dans la documentation Ex (XA).

#### Raccords process métalliques

La compensation de potentiel se fait en général via les raccords process métalliques en contact avec le produit et montés directement sur le capteur. Par conséquent, une compensation de potentiel supplémentaire n'est en principe pas nécessaire.

#### Raccords process en plastique

Pour les raccords process en plastique, la compensation de potentiel entre capteur et produit doit être assurée via des anneaux de mise à la terre supplémentaires ou des raccords process avec électrodes de terre intégrée. L'absence de la compensation de potentiel peut affecter la précision de mesure ou provoquer la destruction du capteur par corrosion électrochimique des électrodes.

Lors de l'utilisation d'anneaux de mise à la terre, tenir compte des points suivants :

- Selon l'option commandée, on utilisera des disques en plastique à la place des anneaux de mise à la terre pour les raccords process. Ces disques en plastique servent uniquement d'entretoises et n'ont aucune fonction de compensation de potentiel. De plus, ils assurent une fonction d'étanchéité primordiale à l'interface capteur/raccord. Par conséquent, dans le cas de raccords process sans rondelles de terre métalliques, ces disques/joints en plastique ne doivent jamais être retirés et doivent toujours rester en place !
- Les anneaux de mise à la terre peuvent être commandés séparément comme accessoires auprès d'Endress+Hauser . Lors de la commande, veiller à ce que les anneaux de mise à la terre soient compatibles avec le matériau des électrodes. Sinon il y a un risque de destruction des électrodes par corrosion électrochimique !
- Les anneaux de mise à la terre, avec les joints, sont montés dans les raccords process. La longueur de montage n'est donc pas affectée.

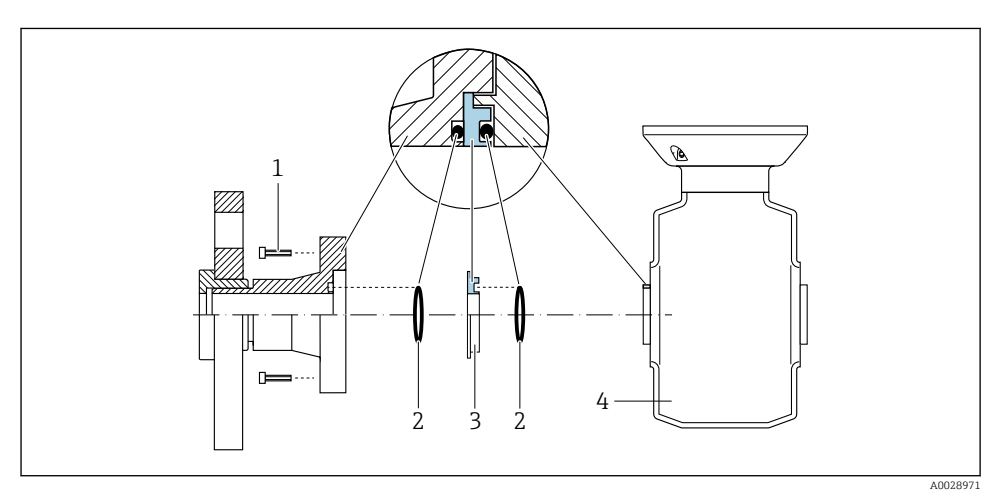

*Compensation de potentiel au moyen d'anneaux de mise à la terre supplémentaires*

- *1 Vis six pans pour raccord process*
- *2 Joints toriques*
- *3 Anneau de mise à la terre ou disque en plastique (entretoise)*
- *4 Capteur*

#### *Compensation de potentiel via des électrodes de terre au raccord process*

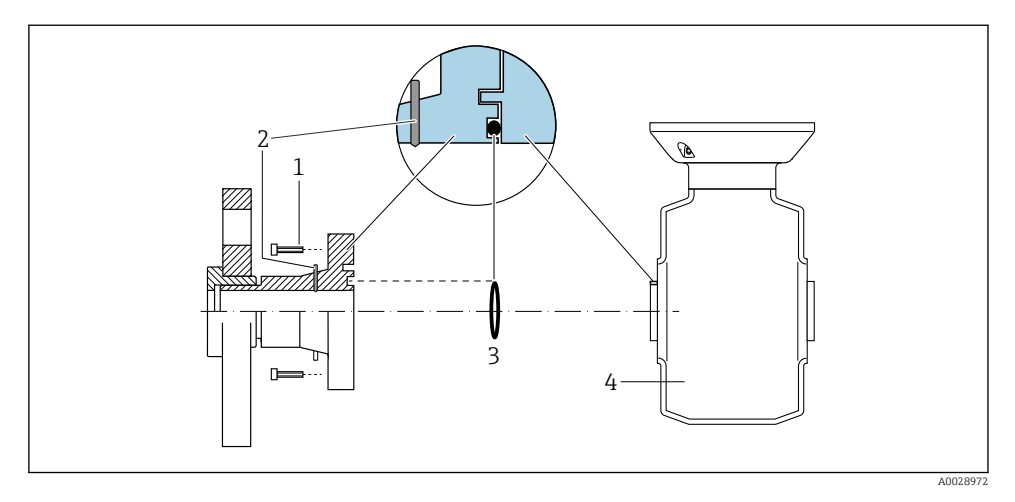

- *1 Vis six pans pour raccord process*
- *2 Électrodes de terre intégrées*
- *3 Joint torique*
- *4 Capteur*

#### 5.5.2 Promag P

### **AATTENTION**

#### Compensation de potentiel insuffisante ou défectueuse.

Peut détruire les électrodes et donc entraîner une défaillance complète de l'appareil !

- ‣ Tenir compte des concepts de mise à la terre internes
- ‣ Tenir compte des conditions de process telles que le matériau du tube et la mise à la terre
- ‣ Raccorder le produit, le capteur et le transmetteur au même potentiel électrique
- $\blacktriangleright$  Utiliser un câble de terre d'une section minimale de 6 mm<sup>2</sup> (0,0093 in<sup>2</sup>) et une cosse de câble pour les connexions de compensation de potentiel

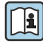

Dans le cas d'un appareil pour zone explosible : respecter les consignes figurant dans la documentation Ex (XA).

#### Conduite métallique mise à la terre

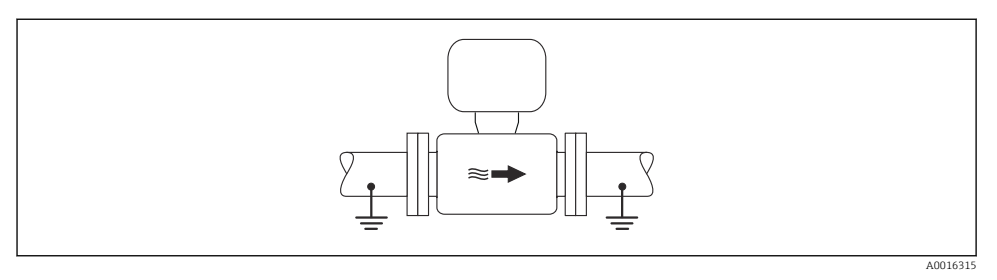

 *4 Compensation de potentiel via le tube de mesure*

#### Tube métallique non revêtu et non relié à la terre

Ce type de raccordement est également valable :

- dans le cas d'une compensation de potentiel non usuelle
- dans le cas de courants de compensation

**Câble de terre** Fil de cuivre, au moins 6 mm<sup>2</sup> (0,0093 in<sup>2</sup>)

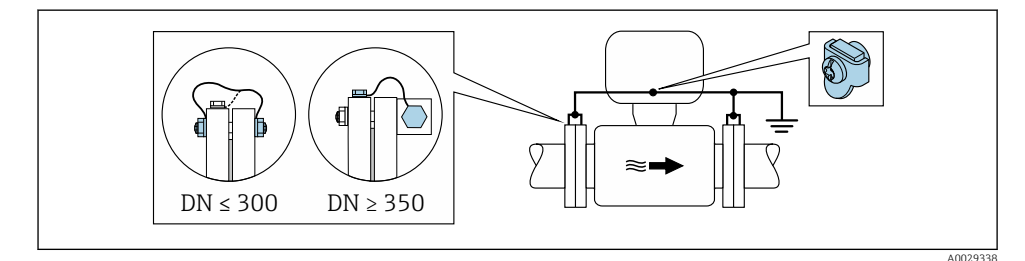

 *5 Compensation de potentiel via la borne de terre et les brides du tube*

- 1. Relier les deux brides du capteur via un câble de terre avec la bride de conduite et les mettre à la terre.
- 2. Pour DN ≤ 300 (12") : relier le câble de terre avec les vis des brides directement sur le revêtement de bride conducteur du capteur.
- 3. Pour DN ≥ 350 (14") : monter le câble de terre directement sur le support métallique de transport. Respecter les couples de serrage des vis : voir les Instructions condensées du capteur.
- 4. Mettre le boîtier de raccordement du transmetteur ou du capteur à la terre via la borne de terre prévue à cet effet.

#### Conduite avec revêtement isolant ou conduite en plastique

Ce type de raccordement est également valable :

- La compensation de potentiel standard de l'entreprise ne peut pas être garantie
- On peut s'attendre à des courants de compensation

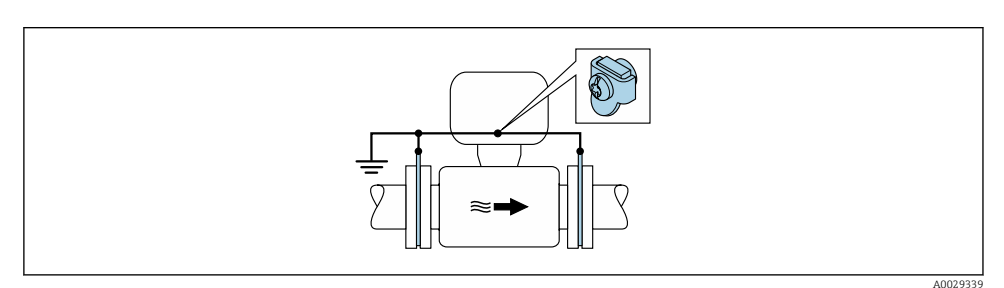

 $\blacksquare$  6 Compensation de potentiel via la borne de terre et les disques de mise à la terre (PE = P<sub>FL</sub> = P<sub>M</sub>)

1. Relier les disques de mise à la terre via le câble de terre avec la borne de terre.

2. Mettre les disques de mise à la terre au potentiel de terre.

 $\rightarrow$  PE = P<sub>FL</sub> = P<sub>M</sub>

#### Conduite avec installation de protection cathodique

Ce type de raccordement n'est utilisé que lorsque les conditions suivantes sont remplies :

- Conduite métallique sans revêtement ou conduite avec revêtement électriquement conducteur
- Protection cathodique intégrée dans la protection des personnes

**Câble de terre** 
$$
\boxed{\text{Fil de cuivre, au moins 6 mm}^2 (0,0093 in^2)}
$$

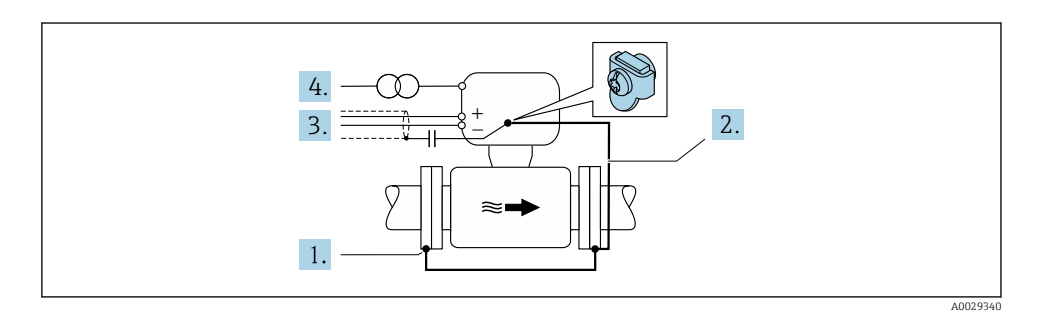

Condition : monter le capteur avec une isolation électrique dans la conduite.

- 1. Relier les deux brides de conduite entre elles via le câble de terre.
- 2. Raccorder la bride à la borne de terre via le câble de terre.
- <span id="page-29-0"></span>3. Acheminer le blindage du câble de signal via un condensateur (valeur recommandée 1,5 µF/50 V).
- 4. Raccorder l'appareil à l'alimentation électrique de manière à ce qu'il soit flottant par rapport au potentiel de terre (PE), (cette étape n'est pas nécessaire en cas d'utilisation d'une alimentation sans potentiel de terre (PE)).
	- $\rightarrow$  PE  $\neq$  P<sub>FL</sub> = P<sub>M</sub>

### 5.6 Garantir l'indice de protection

L'appareil de mesure satisfait à toutes les exigences de l'indice de protection IP66/67, boîtier type 4X.

Afin de garantir l'indice de protection IP66/67, boîtier type 4X, exécuter les étapes suivantes après le raccordement électrique :

- 1. Vérifier que les joints du boîtier sont propres et correctement mis en place.
- 2. Le cas échéant, sécher les joints, les nettoyer ou les remplacer.
- 3. Serrer fermement toutes les vis du boîtier et les couvercles à visser.
- 4. Serrer fermement les presse-étoupe.
- 5. Afin d'empêcher la pénétration d'humidité dans l'entrée de câble : Poser le câble de sorte qu'il forme une boucle vers le bas avant l'entrée de câble ("piège à eau").

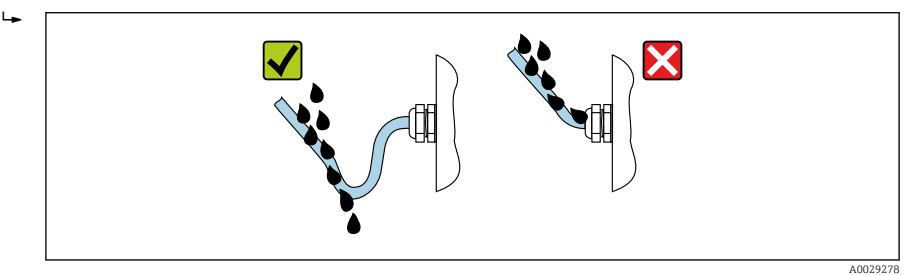

6. Insérer des bouchons aveugles (correspondant à l'indice de protection du boîtier) dans les entrées de câble inutilisées.

### 5.7 Contrôle du raccordement

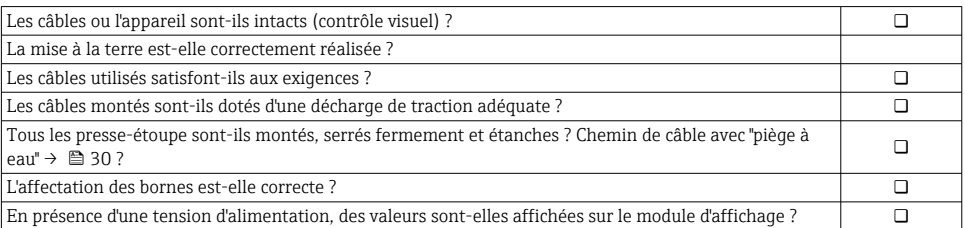

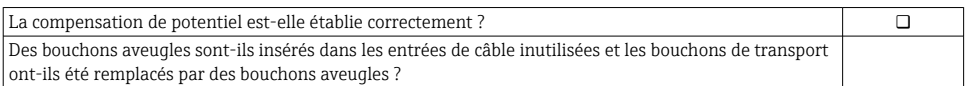

# <span id="page-31-0"></span>6 Options de configuration

### 6.1 Aperçu des options de configuration

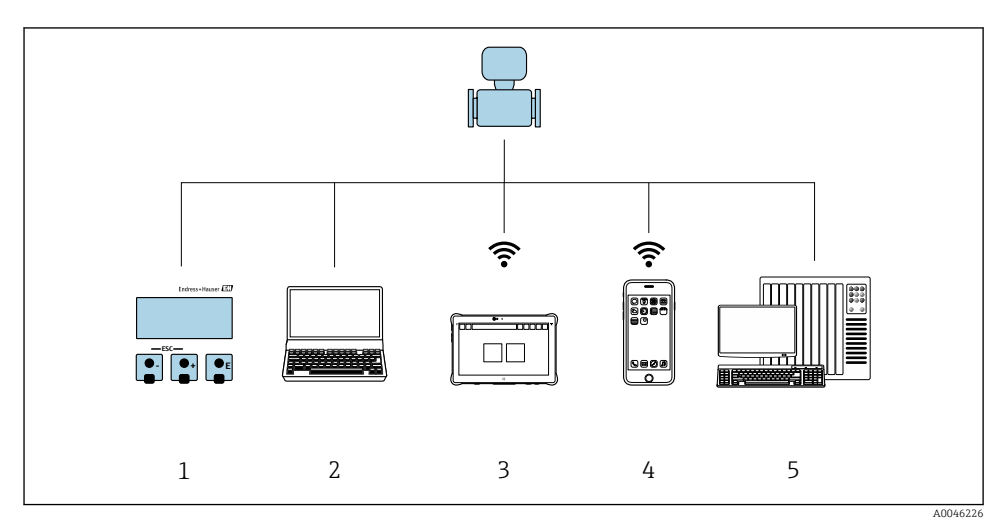

- *1 Configuration sur site via le module d'affichage*
- *2 Ordinateur avec navigateur web (p. ex. Internet Explorer) ou avec outil de configuration (p. ex. FieldCare, SIMATIC PDM)*
- *3 Field Xpert SMT70*
- *4 Terminal portable mobile*
- *5 Système/automate (p. ex. API)*

### <span id="page-32-0"></span>6.2 Structure et principe du menu de configuration

#### 6.2.1 Structure du menu de configuration

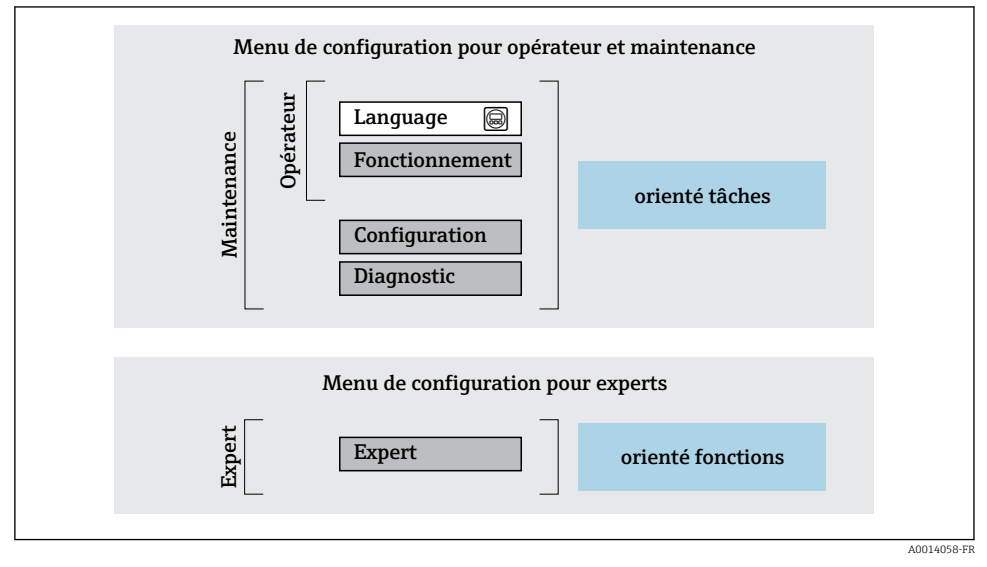

 *7 Structure schématique du menu de configuration*

#### 6.2.2 Concept de configuration

Les différentes parties du menu de configuration sont affectées à des rôles utilisateur déterminés (utilisateur, chargé de maintenance etc). A chaque rôle utilisateur appartiennent des tâches typiques au sein du cycle de vie de l'appareil.

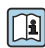

Indications détaillées sur le concept de configuration : manuel de mise en service relatif à l'appareil.

### <span id="page-33-0"></span>6.3 Accès au menu de configuration via l'afficheur local

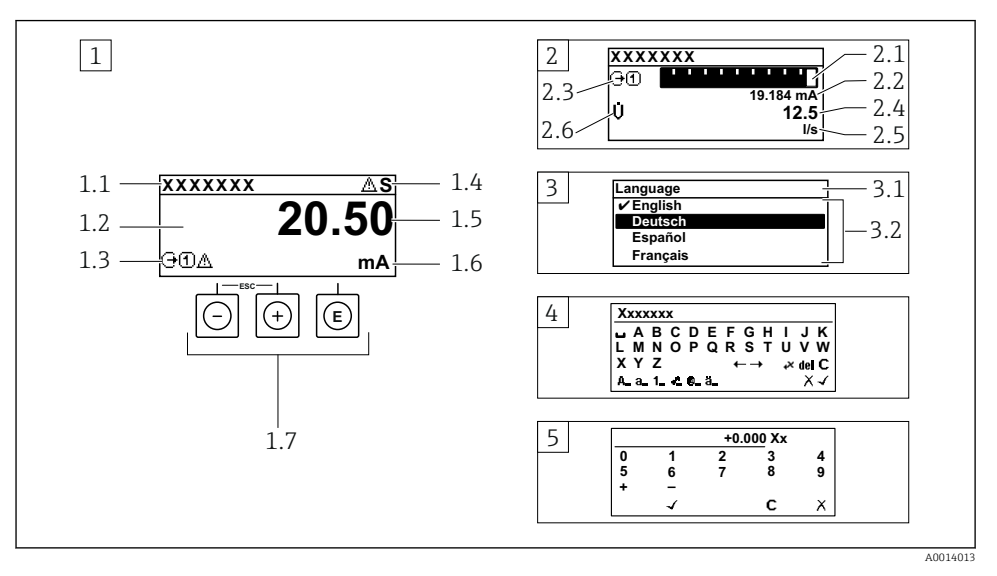

- *1 Affichage opérationnel avec représentation "1 valeur, taille max." (exemple)*
- *1.1 Désignation de l'appareil*
- *1.2 Zone d'affichage des valeurs mesurées (4 lignes)*
- *1.3 Symboles explicatifs pour la valeur mesurée : type de valeur mesurée, numéro de voie, symbole pour le niveau diagnostic*
- *1.4 Zone d'état*
- *1.5 Valeur mesurée*
- *1.6 Unité de la valeur mesurée*
- *1.7 Éléments de configuration*
- *2 Affichage opérationnel avec représentation "1 valeur + bargr." (exemple)*
- *2.1 Représentation par bargraph de la valeur mesurée 1*
- *2.2 Valeur mesurée 1 avec unité*
- *2.3 Symboles explicatifs pour la valeur mesurée 1 : type de valeur mesurée, numéro de voie*
- *2.4 Valeur mesurée 2*
- *2.5 Unité pour valeur mesurée 2*
- *2.6 Symboles explicatifs pour la valeur mesurée 2 : type de valeur mesurée, numéro de voie*
- *3 Vue navigation : liste de sélection d'un paramètre*
- *3.1 Chemin de navigation et zone d'état*
- *3.2 Zone d'affichage pour la navigation : désigne la valeur de paramètre actuelle*
- *4 Vue d'édition : éditeur de texte avec masque de saisie*
- *5 Vue d'édition : éditeur numérique avec masque de saisie*

#### 6.3.1 Affichage de fonctionnement

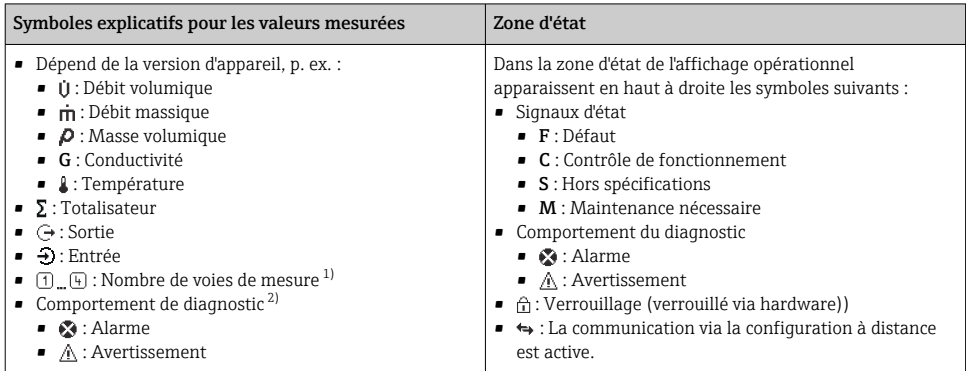

1) S'il y a plus d'une voie pour le même type de grandeur mesurée (totalisateur, sortie, etc.).

2) Pour un événement de diagnostic qui concerne la grandeur mesurée affichée.

#### 6.3.2 Vue navigation

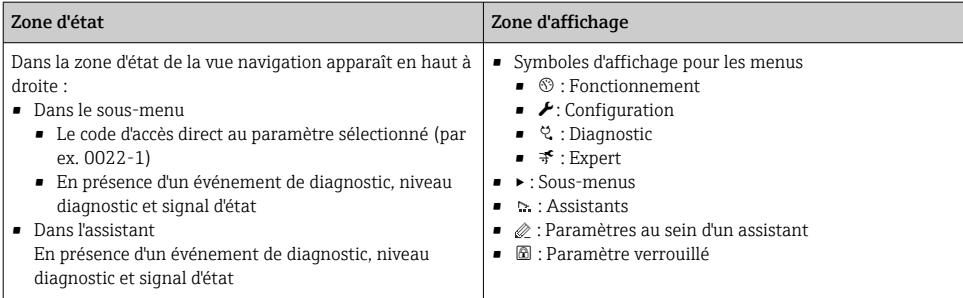

#### 6.3.3 Vue d'édition

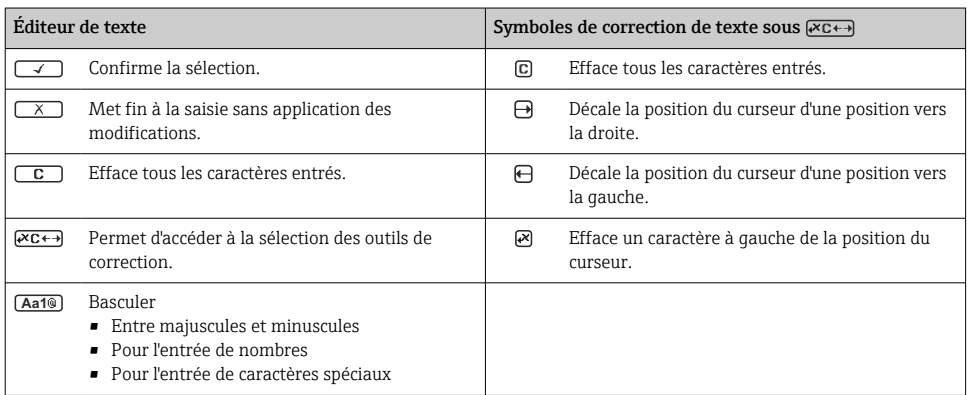

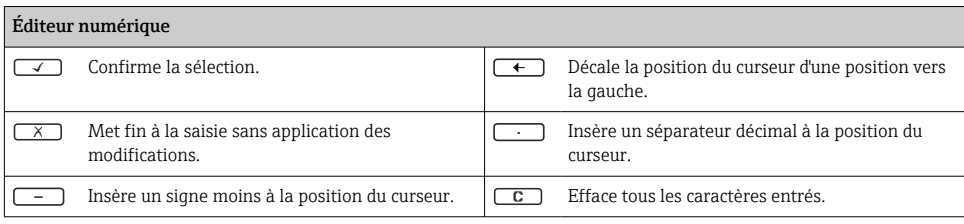

#### 6.3.4 Éléments de configuration

#### Touches et signification

#### **Touche Enter**

*Avec un affichage opérationnel*

Une pression brève sur la touche ouvre le menu de configuration.

*Dans un menu, sous-menu*

- Appuyer brièvement sur la touche :
	- Ouvre le menu, sous-menu ou paramètre sélectionné.
	- Démarre l'assistant.
	- Si le texte d'aide est ouvert : Ferme le texte d'aide du paramètre.
- Appuyer 2 s sur la touche dans le cas d'un paramètre : Si présent, ouvre le texte d'aide relatif à la fonction du paramètre.

*Pour les assistants :* ouvre la vue d'édition du paramètre.

*Avec l'éditeur alphanumérique*

- Un appui bref sur la touche confirme la sélection.
- Un appui sur la touche pendant 2 s confirme l'entrée.

#### Touche Moins

- *Pour les menus, sous-menus :* déplace la barre de sélection vers le haut dans une liste de sélection.
- *Pour les assistants :* confirme la valeur du paramètre et passe au paramètre précédent.
- *Pour l'éditeur alphanumérique :* déplace la position du curseur vers la gauche.

#### Touche Plus

- *Pour les menus, sous-menus :* déplace la barre de sélection vers le bas dans une liste de sélection.
- *Pour les assistants :* confirme la valeur du paramètre et passe au paramètre suivant.
- *Pour l'éditeur alphanumérique :* déplace la position du curseur vers la droite.

#### $\circled{+}$   $\circled{+}$  Combinaison de touches Escape (appuyer simultanément sur les touches)

#### *Dans un menu, sous-menu*

- Appuyer brièvement sur la touche :
	- Ferme le niveau de menu actuel et permet d'accéder au niveau immédiatement supérieur.
	- Lorsque le texte d'aide est ouvert, ferme le texte d'aide du paramètre.
- Appuyer 2 s sur la touche pour un paramètre : retour à l'affichage opérationnel ("position Home").

*Pour les assistants :* quitte l'assistant et permet d'accéder au niveau immédiatement supérieur.

*Pour l'éditeur alphanumérique :* quitte l'éditeur sans prendre en compte les modifications.

#### <span id="page-36-0"></span>Touches et signification

#### $\Box$  +  $\Box$  Combinaison de touches Moins / Enter (appuyer simultanément sur les touches)

*Avec un affichage opérationnel :*

- Si le verrouillage des touches est activé :
	- Un appui sur la touche pendant 3 s a pour effet de désactiver le verrouillage des touches.
- Si le verrouillage des touches n'est pas activé : Appuyer 3 s sur la touche pour ouvrir le menu contextuel qui contient l'option permettant d'activer le verrouillage des touches.

#### 6.3.5 Informations complémentaires

Pour plus d'informations sur les sujets suivants, voir le manuel de mise en service de l'appareil

- Affichage des textes d'aide
- Rôles utilisateur et leurs droits d'accès
- Annuler la protection en écriture via le code d'accès
- Activer et désactiver le verrouillage des touches

### 6.4 Accès au menu de configuration via l'outil de configuration

Pour des informations détaillées sur l'accès via FieldCare et DeviceCare, voir le manuel de mise en service relatif à l'appareil →  $\triangleq$  3

#### 6.5 Accès au menu de configuration via le serveur web

Le menu de configuration est également accessible via le serveur web. Voir le manuel de mise en service de l'appareil.

### 7 Intégration système

Pour des informations détaillées sur l'Intégration système, voir le manuel de mise en service relatif à l'appareil  $\rightarrow \Box$  3

### 8 Mise en service

### 8.1 Contrôle de fonctionnement

Avant de mettre l'appareil en service :

- ‣ S'assurer que les contrôles du montage et du fonctionnement ont été réalisés.
- Checklist pour "Contrôle du montage"  $\rightarrow$   $\blacksquare$  13
- Checklist pour "Contrôle du raccordement"  $\rightarrow$   $\blacksquare$  30

### <span id="page-37-0"></span>8.2 Réglage de la langue d'interface

Réglage par défaut : anglais ou langue nationale commandée

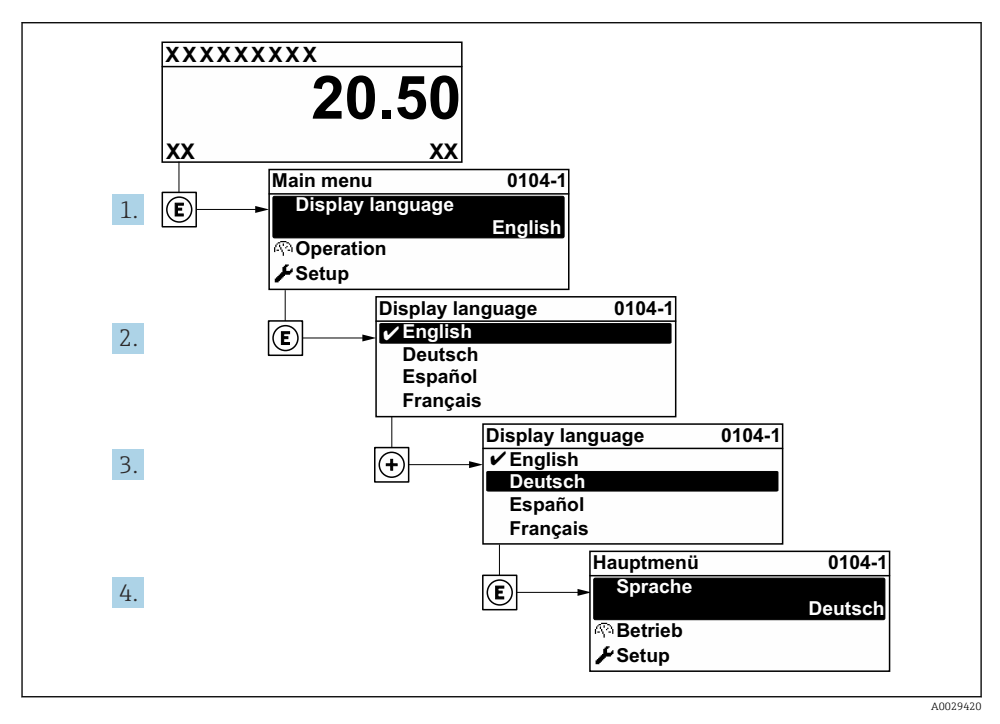

 *8 Exemple d'afficheur local*

### 8.3 Configuration de l'appareil de mesure

Le menu **Configuration** avec ses sous-menus et ses différents assistants quidés est utilisé pour une mise en service rapide de l'appareil de mesure. Ils contiennent tous les paramètres nécessaires à la configuration, p. ex. mesure ou communication.

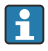

Le nombre de sous-menus et de paramètres peut varier en fonction de la version de l'appareil. La sélection peut varier en fonction de la variante de commande.

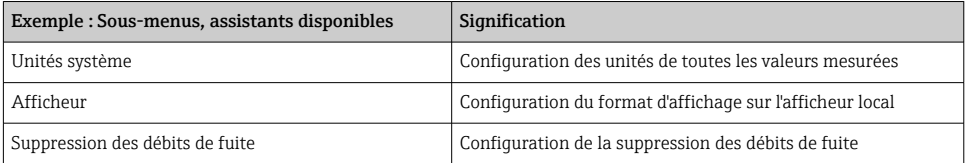

<span id="page-38-0"></span>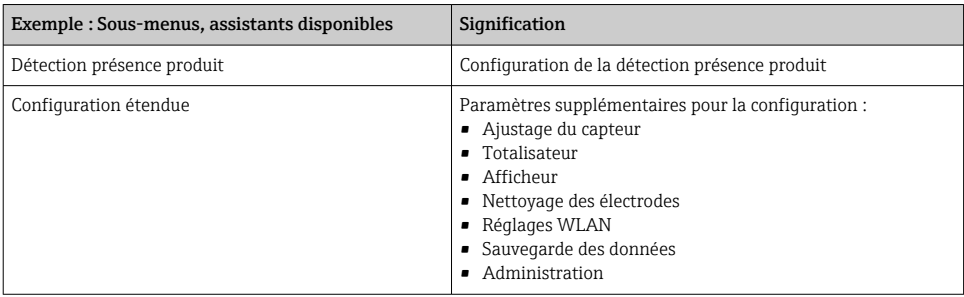

### 8.4 Protection des réglages contre l'accès non autorisé

Les options de protection en écriture suivantes sont disponibles pour protéger la configuration de l'appareil de mesure contre toute modification involontaire :

- Protéger l'accès aux paramètres via un code d'accès
- Protéger l'accès à la configuration sur site via le verrouillage des touches
- Protéger l'accès à l'appareil de mesure via le commutateur de protection en écriture

Pour plus d'informations sur la protection des réglages contre un accès non autorisé, voir le manuel de mise en service de l'appareil.

# <span id="page-39-0"></span>9 Informations de diagnostic

Les défauts détectés par le système d'autosurveillance de l'appareil sont affichés sous forme de messages de diagnostic en alternance avec l'affichage opérationnel. Le message sur les mesures correctives peut être affiché à partir du message de diagnostic, et contient toutes les informations importantes sur le défaut.

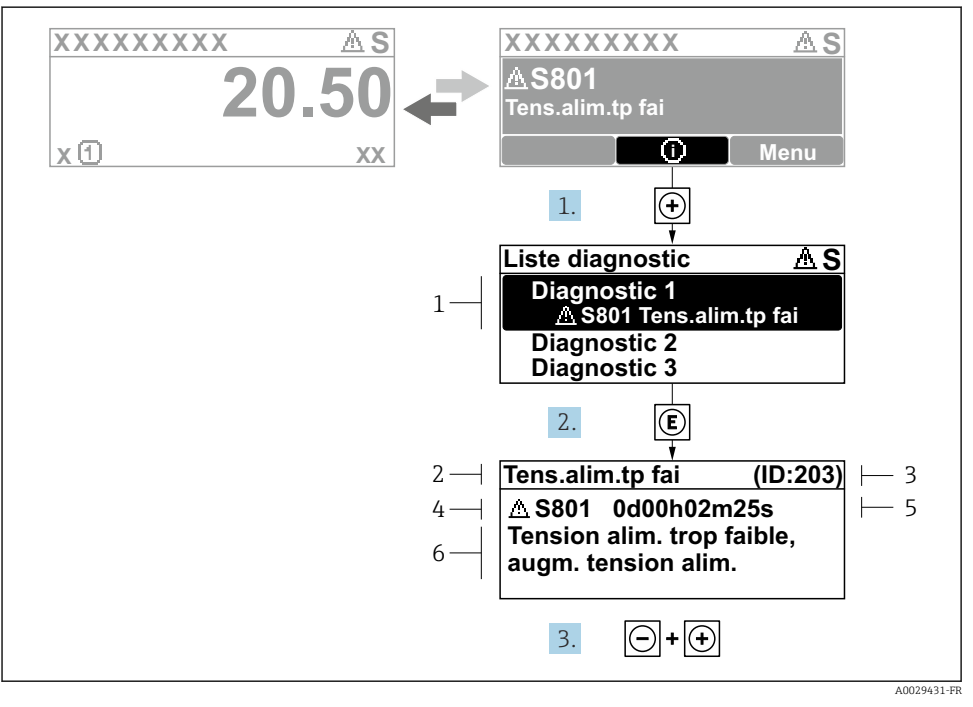

#### *9 Message relatif aux mesures correctives*

- *1 Informations de diagnostic*
- *2 Texte court*
- *3 ID service*
- *4 Comportement du diagnostic avec code de diagnostic*
- *5 Temps de fonctionnement lorsque l'erreur s'est produite*
- *6 Mesures correctives*
- 1. L'utilisateur se trouve dans le message de diagnostic. Appuyer sur  $\boxplus$  (symbole  $\textcircled{\tiny 1}.$ 
	- ← Le sous-menu Liste de diagnostic s'ouvre.
- 2. Sélectionner l'événement diagnostic souhaité avec  $\boxplus$  ou  $\boxminus$  et appuyer sur  $\textcircled{\mathbb{E}}$ .
	- Le message relatif aux mesures correctives s'ouvre.
- 3. Appuyer simultanément sur  $\Box$  +  $\Box$ .
	- $\leftarrow$  Le message relatif aux mesures correctives se ferme.

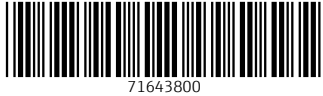

## www.addresses.endress.com

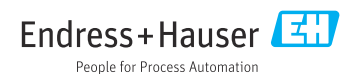